## **1 LIBGDX APICargaModelos3D**

# UNIDADE 5: Carga Modelos 3D.

### **1.1 Sumario**

- [1](#page-0-0) [Introdución](#page-0-0)
- [2](#page-2-0) [Carga de Modelos](#page-2-0)
	- ◆ [2.1](#page-2-1) [Un só modelo](#page-2-1)
	- ♦ [2.2](#page-3-0) [Múltiples modelos](#page-3-0)

#### <span id="page-0-0"></span>**1.1.1 Introdución**

O obxectivo deste punto é amosar como podemos cargar os modelos utilizando a nova API 3D.

Neste punto podedes cargar calquera modelo que atoparedes por Internet ou un voso.

Lembrar que é mellor ter o modelo en formato binario que en formato obj.

Tedes [neste enlace](http://manuais.iessanclemente.net/index.php?title=LIBGDX_Carga_Modelos3D#Conversi.C3.B3n_de_formatos_en_3D) como cambiar de formato.

Tamén imos facer uso da clase AssetManager [explicada anteriormente](http://manuais.iessanclemente.net/index.php?title=LIBGDX_AssetManager).

#### **Preparación:**

- Descomprime o arquivo Ship.zip e copia o seu contido ó cartafol /assets/ da versión Android: Media:Ship.zip
- Copia a clase EX\_1\_DefinicionLuz do [punto anterior](http://manuais.iessanclemente.net/index.php?title=LIBGDX_ModelBuilder) e pon de nome EX\_2\_CargaModelos.
- Crea unha nova clase de nome **EX\_2\_CargaModelos** e copia o contido seguinte:

#### **Código da clase EX\_2\_CargaModelosInicial**

```
import com.badlogic.gdx.Gdx;
import com.badlogic.gdx.Screen;
import com.badlogic.gdx.graphics.GL20;
import com.badlogic.gdx.graphics.PerspectiveCamera;
import com.badlogic.gdx.graphics.g3d.Environment;
import com.badlogic.gdx.graphics.g3d.ModelBatch;
import com.badlogic.gdx.graphics.g3d.ModelInstance;
import com.badlogic.gdx.graphics.g3d.attributes.ColorAttribute;
import com.badlogic.gdx.graphics.g3d.environment.DirectionalLight;
import com.badlogic.gdx.graphics.g3d.utils.CameraInputController;
public class EX_2_CargaModelos implements Screen {
private PerspectiveCamera camara3d;
private ModelInstance modeloInstancia;
private ModelBatch modelBatch;
private Environment environment;
private CameraInputController camController;
public EX_2_CargaModelosInicial(){
camara3d = new PerspectiveCamera();
camController = new CameraInputController(camara3d);
Gdx.input.setInputProcessor(camController);
modelBatch = new ModelBatch();
environment = new Environment () :
                environment.set(new ColorAttribute(ColorAttribute.AmbientLight, 0.4f, 0.4f, 0.4f, 1f));
```
}

```
}
@Override
public void render(float delta) {
// TODO Auto-generated method stub
Gdx.gl.glClear(GL20.GL_COLOR_BUFFER_BIT | GL20.GL_DEPTH_BUFFER_BIT);
camController.update();
        modelBatch.begin(camara3d);
       modelBatch.end();
}
@Override
public void resize(int width, int height) {
// TODO Auto-generated method stub
camara3d.fieldOfView=67;
camara3d.viewportWidth=width;
camara3d.viewportHeight=height;
Gdx.input.setInputProcessor(camController);
camara3d.position.set(0f,0f,15f);
camara3d.lookAt(0,0,0);
camara3d.near=1;
camara3d.far=300f;
camara3d.update();
}
@Override
public void show() {
// TODO Auto-generated method stub
}
@Override
public void hide() {
// TODO Auto-generated method stub
}
@Override
public void pause() {
// TODO Auto-generated method stub
}
@Override
public void resume() {
// TODO Auto-generated method stub
}
@Override
public void dispose() {
// TODO Auto-generated method stub
modelBatch.dispose();
}
```
• Modifica a clase PracticasNovaApi3D para que chame á clase EX\_2\_CargaModelos

#### <span id="page-2-0"></span>**1.1.2 Carga de Modelos**

#### <span id="page-2-1"></span>**1.1.2.1 Un só modelo**

A carga de modelos utilizando a clase AssetManager non ten moito problema:

• Instanciamos a clase AssetManager.

```
AssetManager assets = new AssetManager();
```
• Chamamos ó método load cargando o modelo obj ou g3db se o convertimos anteriormente.

```
assets.load("ship.obj", Model.class);
       assets.finishLoading();
```
• Obtemos o Model a partires do modelo cargado. A partires de aquí é o mesmo que no [explicado no punto anterior](http://manuais.iessanclemente.net/index.php?title=LIBGDX_ModelBuilder).

```
Model model = assets.get("ship.obj", Model.class);
       modeloInstancia = new ModelInstance(model);
```
• Renderizamos o ModelInstace (é o que determina a posición do modelo no espazo 3D).

```
@Override
public void render(float delta) {
// TODO Auto-generated method stub
Gdx.gl.glClear(GL20.GL_COLOR_BUFFER_BIT | GL20.GL_DEPTH_BUFFER_BIT);
camController.update();
        modelBatch.begin(camara3d);
        modelBatch.render(modeloInstancia,environment);
       modelBatch.end();
}
```
Ó final teremos como resultado isto:

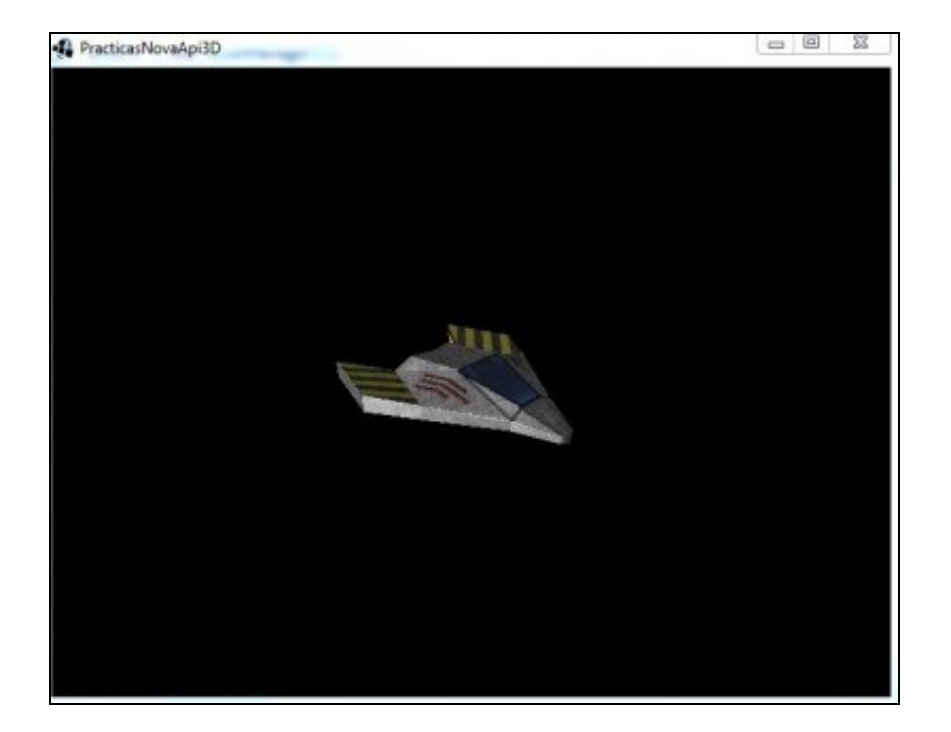

#### <span id="page-3-0"></span>**1.1.2.2 Múltiples modelos**

#### **Preparación:**

• Descargade este arquivo e o descomprimides no cartafol /assets/ da versión Android: Media:LIBGDX\_cubo.zip.

Como veredes ven o obj en forma binaria.

Agora imos cargar este cubo xunto coa nave. Para facelo temos que definir un array de ModelInstance.

Lembrar que a clase ModelInstance vai gardar nunha matriz a posición, rotación e escalado do modelo cargado.

Polo tanto:

• Definimos o array de ModelInstance:

private Array<ModelInstance> instances;

• Instanciamos o array, normalmente no constructor:

```
instances = new Array<ModelInstance>();
```
• Cargamos os modelos no AssetManager:

```
AssetManager assets = new AssetManager();
       assets.load("ship.obj", Model.class);
       assets.load("cube.g3db", Model.class);
       assets.finishLoading();
```
Model modelNave = assets.get("ship.obj", Model.class); Model modelCubo = assets.get("cube.g3db", Model.class); • Unha vez cargados os modelos, os engadimos ó array:

```
instances.add(new ModelInstance(modelNave));
       instances.add(new ModelInstance(modelCubo));
```
Nota: Fixarse que agora o array ten dous ModelInstance (na posición 0 está a nave e na 1 o cubo). No seguinte punto imos explicar como mover cada un deles, polo de agora só poñemos o código e o explicamos posteriormente.

• Movemos o cubo para que non coincida na mesma posición cá nave.

```
instances.get(0).transform.setToTranslation(2, 2, 2);
```

```
• Renderizamos o array completo:
```

```
@Override
public void render(float delta) {
// TODO Auto-generated method stub
Gdx.gl.glClear(GL20.GL_COLOR_BUFFER_BIT | GL20.GL_DEPTH_BUFFER_BIT);
camController.update();
        modelBatch.begin(camara3d);
        modelBatch.render(instances,environment);
       modelBatch.end();
}
```

```
• Liberamos o array:
```

```
@Override
public void dispose() {
// TODO Auto-generated method stub
modelBatch.dispose();
instances.clear();
```
}

```
Dará como resultado isto:
```
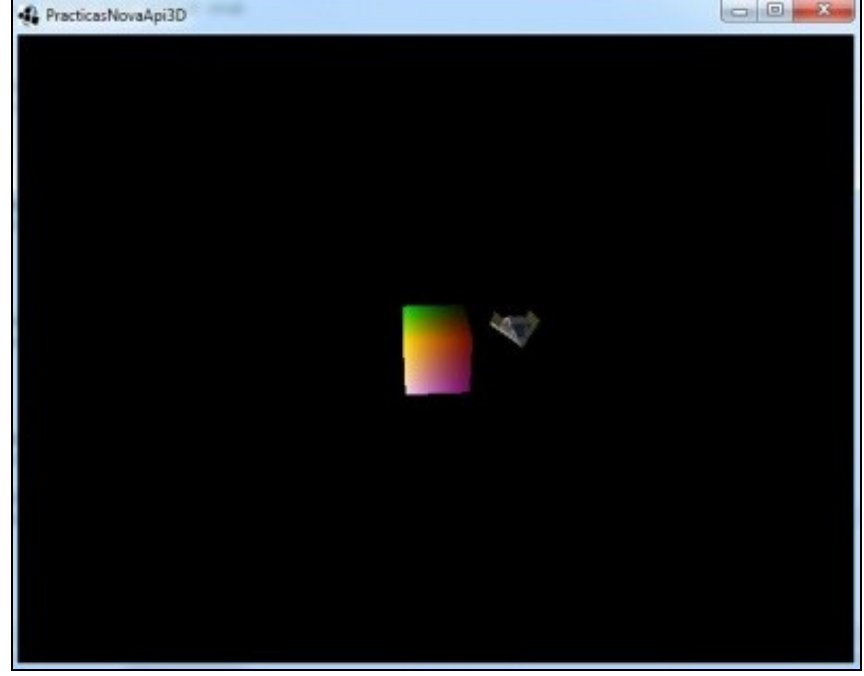

## **Código da clase EX\_2\_CargaModelos**

**Obxectivo:** Visualizar varios modelos.

```
import com.badlogic.gdx.Gdx;
import com.badlogic.gdx.Screen;
import com.badlogic.gdx.assets.AssetManager;
import com.badlogic.gdx.graphics.GL20;
import com.badlogic.gdx.graphics.PerspectiveCamera;
import com.badlogic.gdx.graphics.g3d.Environment;
import com.badlogic.gdx.graphics.g3d.Model;
import com.badlogic.gdx.graphics.g3d.ModelBatch;
import com.badlogic.gdx.graphics.g3d.ModelInstance;
import com.badlogic.gdx.graphics.g3d.attributes.ColorAttribute;
import com.badlogic.gdx.graphics.g3d.environment.DirectionalLight;
import com.badlogic.gdx.graphics.g3d.utils.CameraInputController;
import com.badlogic.gdx.utils.Array;
public class EX_2_CargaModelosInicial implements Screen {
private PerspectiveCamera camara3d;
private ModelBatch modelBatch;
private Array<ModelInstance> instances;
private Environment environment;
private CameraInputController camController;
public EX_2_CargaModelosInicial(){
camara3d = new PerspectiveCamera();
camController = new CameraInputController(camara3d);
Gdx.input.setInputProcessor(camController);
modelBatch = new ModelBatch();
environment = new Environment();
       environment.set(new ColorAttribute(ColorAttribute.AmbientLight, 0.4f, 0.4f, 0.4f, 1f));
       environment.add(new DirectionalLight().set(1f, 1f, 1f, 1f, 0f, 0f));
       instances = new Array<ModelInstance>();
       AssetManager assets = new AssetManager();
       assets.load("ship.obj", Model.class);
       assets.load("cube.g3db", Model.class);
        assets.finishLoading();
```

```
Model modelNave = assets.get("ship.obj", Model.class);
Model modelCubo = assets.get("cube.g3db", Model.class);
```
instances.add(new ModelInstance(modelNave)); instances.add(new ModelInstance(modelCubo));

instances.get(0).transform.setToTranslation(2, 2, 2);

}

@Override public void render(float delta) { // TODO Auto-generated method stub Gdx.gl.glClear(GL20.GL\_COLOR\_BUFFER\_BIT | GL20.GL\_DEPTH\_BUFFER\_BIT);

camController.update();

modelBatch.begin(camara3d);

modelBatch.render(instances,environment);

modelBatch.end();

```
}
```
@Override public void resize(int width, int height) { // TODO Auto-generated method stub

camara3d.fieldOfView=67; camara3d.viewportWidth=width; camara3d.viewportHeight=height;

Gdx.input.setInputProcessor(camController);

camara3d.position.set(0f,0f,15f); camara3d.lookAt(0,0,0); camara3d.near=1; camara3d.far=300f; camara3d.update();

```
}
```
@Override public void show() { // TODO Auto-generated method stub }

@Override public void hide() { // TODO Auto-generated method stub

}

@Override public void pause() { // TODO Auto-generated method stub

}

@Override public void resume() { // TODO Auto-generated method stub

}

@Override public void dispose() { // TODO Auto-generated method stub modelBatch.dispose(); instances.clear();

}  $\rightarrow$ 

-- [Ángel D. Fernández González](https://manuais.iessanclemente.net/index.php/Usuario:Angelfg) -- (2014).